## Instructions to sign up for the GTS Learning, Inc. practice exams.

Start at the web site http://www.gtslearning-courses.net/login/index.php

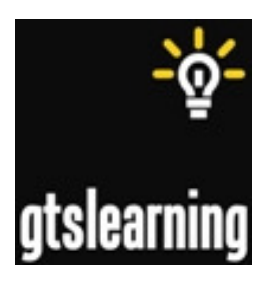

• Create New Account

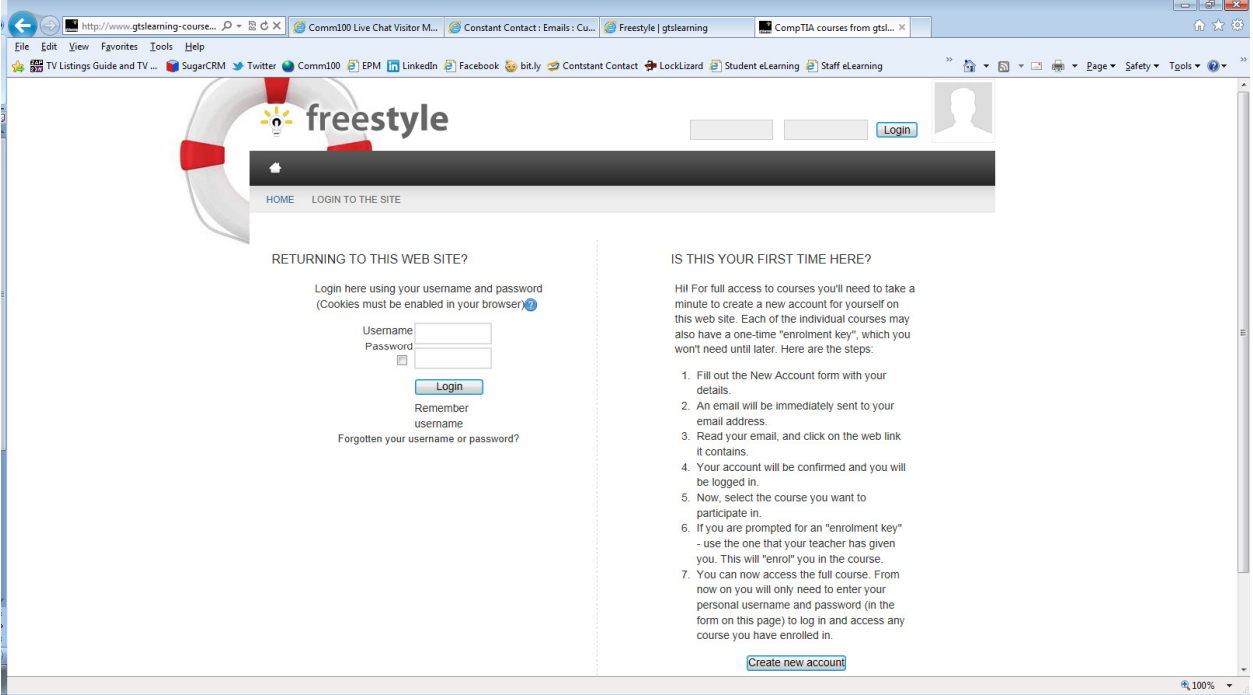

• Search for ALL COURSES

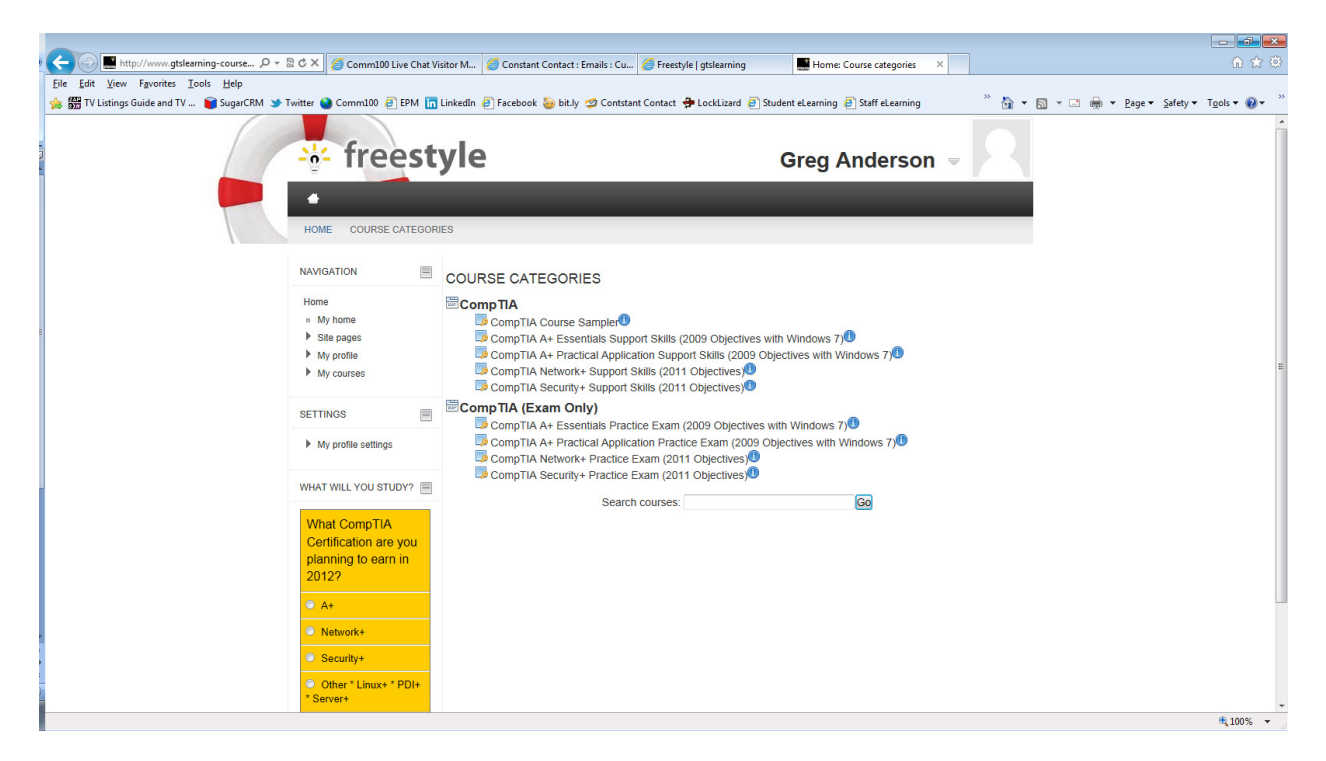

- Select the Practice Exam you want to take
	- o Enter the Enrollment Key provided for the practice exam

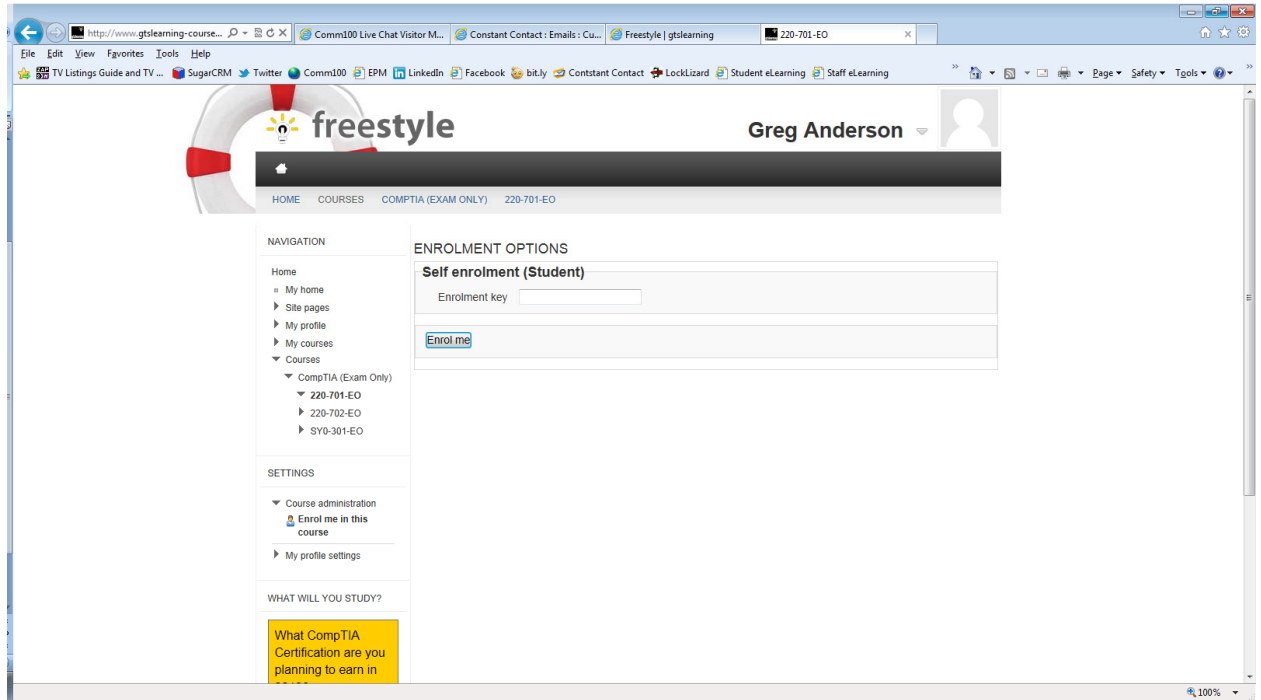

• Take the practice exam

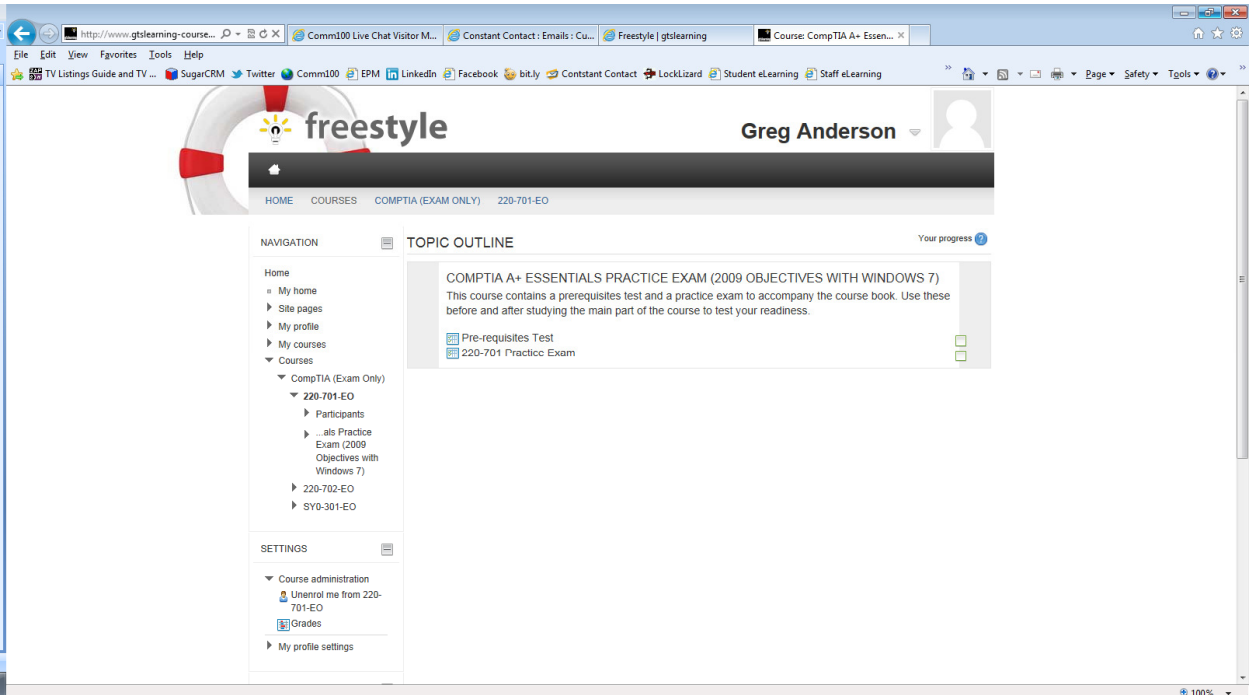

• Repeat for all other practice exams. Once enrolled in the practice exam course, you can simply login at any time and take the practice exam again.